**Автор: Administrator** 04.01.2010 20:47 - Обновлено 28.05.2010 13:42

Построение виртуального свитча из нескольких сетевых карт с использованием Netgraph.

Итак

Виртуальный свич из нескольких сетевух на нетграфе.

Ситуация такая:

на сервере интерфейс rl0 смотрит наружу, в локалку провайдера 10.\*.\*.\*.

а vr0 и vr1 смотрят во внутреннюю сеть 192.168.0.\*

Для удобства хотелось бы чтобы в домашнюю сеть смотрела одна сетевуха, а все компы домашней сети были подключены к серверу через свич. Реализуем задуманное на основе ядерного модуля ng bridge!

Кому лень читать статью полностью, выкладываю свой скрипт. Скрипт предоставляется "As Is" - что то тут лишнее, что то кривое... Конструктивная критика приветствуется. Наличие необходимых зависимостей подразумевается. #!/bin/sh ngCtl="/usr/sbin/ngctl" Sleep="/bin/sleep" PFcmd="/sbin/pfctl" Head="/usr/bin/head" Tail="/usr/bin/tail" Echo="/bin/echo" Rm="/bin/rm" PidFile="/var/run/mybridge.pid"

 $if 1 = "vr0"$  $if2="vr1"$ ifna="naeth0" Switch="switch" case \$1 in start) if [ -s \$PidFile ]; then \${Echo} Bridge already runned! exit 1 fi \${Echo} Starting bridge \${naCtl} debua 2 \${ngCtl} mkpeer  $$$ if1: lower link0 bridge \${ngCtl} name \$if1:lower \$Switch

Автор: Administrator 04.01.2010 20:47 - Обновлено 28.05.2010 13:42

\${ngCtl} connect \$if1: \$Switch: upper link1 \${ngCtl} connect \$if2: \$Switch: lower link2 \${ngCtl} connect \$if2: \$Switch: upper link3 \${naCtl} msg  $$$ if1: setpromisc 1  $\{ngCtl\}$  msg  $$if2:$ setpromisc 1 \${ngCtl} msg  $$$ if1: setautosrc 0 \${ngCtl} msg  $$if2:$ setautosrc 0 \${ngCtl} mkpeer \$Switch: eiface link5 ether \${ngCtl} name \$Switch:link5 \$ifng \${Sleep} 2 \${Head} -n7 /etc/pf.conf.bak > /etc/pf.conf \${Echo} 'int if="'\$ifng'"' >> /etc/pf.conf \${Tail} -n79 /etc/pf.conf.bak >> /etc/pf.conf ifconfig \$if1 -alias ifconfig \$ifng inet 192.168.0.1 netmask 255.255.255.0 \${PFcmd} -f /etc/pf.conf \${Echo} "runned" >> \$PidFile  $\vdots$ stop) if [ ! -s \$PidFile ]; then \${Echo} Bridge is not runned! exit 1 fi \${ngCtl} shutdown \$Switch: \${ngCtl} shutdown \$ifng: \${Head} -n7 /etc/pf.conf.bak > /etc/pf.conf \${Echo} 'int if="'\$if1'"' >> /etc/pf.conf \${Tail} -n79 /etc/pf.conf.bak >> /etc/pf.conf ifconfig \$if1 inet 192.168.0.1 netmask 255.255.255.0 \${Rm} \$PidFile \${PFcmd} -f /etc/pf.conf  $\vdots$  $\ast$ if [ -s \$PidFile ]; then \${Echo} State: Up else \${Echo} State: Down fi  $\dddot{ }$ esac

Автор: Administrator 04.01.2010 20:47 - Обновлено 28.05.2010 13:42

Нетграф по слухам чертовски производителен и чертовски плохо документирован. особенно на русском, так что если что не так, не обессудьте - в описанной конфигурации у меня все работает уже не один месяц. Также оговорюсь, что все беру с рабочей системы, так что-то может быть лишнее, а чего-то может не хватать.

Начнем с необходимого - с нетграфа. Вот список того, что стоит у меня: # kldstat -v | grep na 202 ng socket 181 ng car 201 ng rfc1490 200 ng pptpgre 177 ng async 199 ng ppp 180 ng bridge 198 ng one2many 197 ng nat 176 ng UI 196 ng mppc 195 ng Imi 179 ng bpf 194 ng 12tp 175 ng netflow 193 ng ksocket 192 ng ipfw 191 ng ip input 190 ng iface 189 ng hole 188 ng gif demux 187 ng gif 186 ng framerelay 185 ng ether 184 ng echo 183 ng deflate 207 ng vjc  $206$  ng tty  $205$  na tee 204 ng tcpmss 203 ng ng split 182 ng cisco  $\mathbf{2}^{\circ}$ 10xc09450002fd4 ng eiface.ko 1 ng eiface # kldstat -v lgrep netgraph 178 netgraph

Как видно из всего этого необходим минимум по eiface, который я забыл(или поленился)

Автор: Administrator 04.01.2010 20:47 - Обновлено 28.05.2010 13:42

положить в ядро. Кроме того нам понадобятся модули ng\_ether и ng\_bridge. Но никто не запрещает побаловаться с ng\_tee, ng\_ipfw и чем-нибудь подобным для подсчета трафика, шейпинга et cetera...

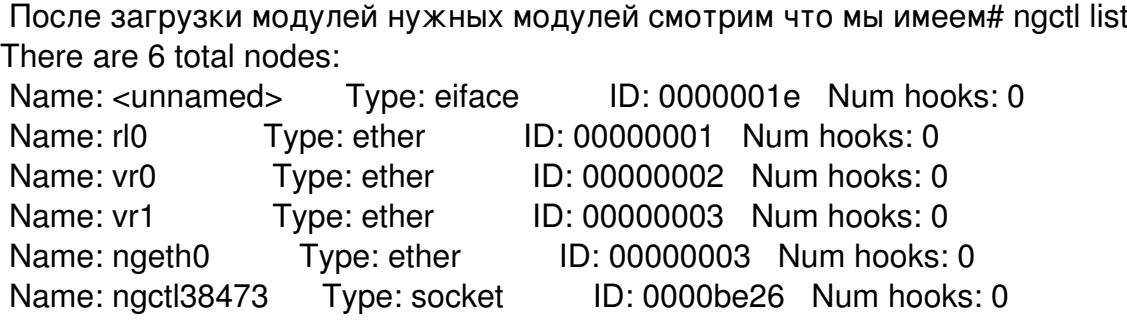

 Мы должны видеть узлы типа ether по числу реальных интерфейсов, виртуальный интерфейс ngeth0 и соответствующий ему и узел socket, который служит для связи ngctl с ядром(это уже мои измышления. Подробнее - man ng\_socket && man ngctl). Еще мы видем один безымянный узел - это родственник ngeth0, они создаются и уничтожаются только вместе.

 Далее нам надо сделать мост. Но просто так его нельзя создать, его надо на что то прицепить. Прицепим хук link0 к хуку lower сетевухи vr0. Сказано - сделано. Попутно обзовем его каким нибудь нехорошим именем, типа switch# ngctl mkpeer vr0: bridge lower link0

# ngctl name vr0:lower switch

 Вот тут надо остановиться и поподробнее рассказать о том, что такое хуки(hooks), узлы(nodes), какие они бывают и с чем их едят. Нетграф - это система, которая строит граф, по которому бегают данные. В графе есть узлы и ребра. Иногда узел может просто висеть в воздухе(как например узлы наших сетевух), но чаще чтобы добавить какой то узел надо его к чему ни будь прикрутить. Прикручивание происходит соединением хуков разных узлов. После соединения между хуками появляется ребро по которому могут бегать данные от одного узла к другому. Хуки бывают разные и у каждого типа узла они свои. Какие то пропускают пакеты только в одну сторону, какие то пускают только пакеты верхних сетевых протоколов, подробнее про типы узлов написано в манах, а пока про насущное.

 У сетевух(узлов типа ether) есть три хука - upper, lower, и orphans. Грубо говоря, lower работает с нижними протоколами(ethernet), upper - с верхними, а про orphans не помню, но он мне не вроде не подошел. У bridge - до NG\_BRIDGE\_MAX\_LINKS(у меня на 7.2 в src/sys/netgraph/ng\_bridge.h:55 говорится про 32 хука) хуков с именами типа link0 link1 link2... У eiface только один хук, - ether - через который бегают все пакеты.

 При обращении к локальным узлам пишем двоеточие в конце имени. Обращаться можно как по имени, так и по ID. в последнем случае вместо <node\_name>: пишется [0x<node\_id>]:

Автор: Administrator<br>04.01.2010 20:47 - Обновлено 28.05.2010 13:42

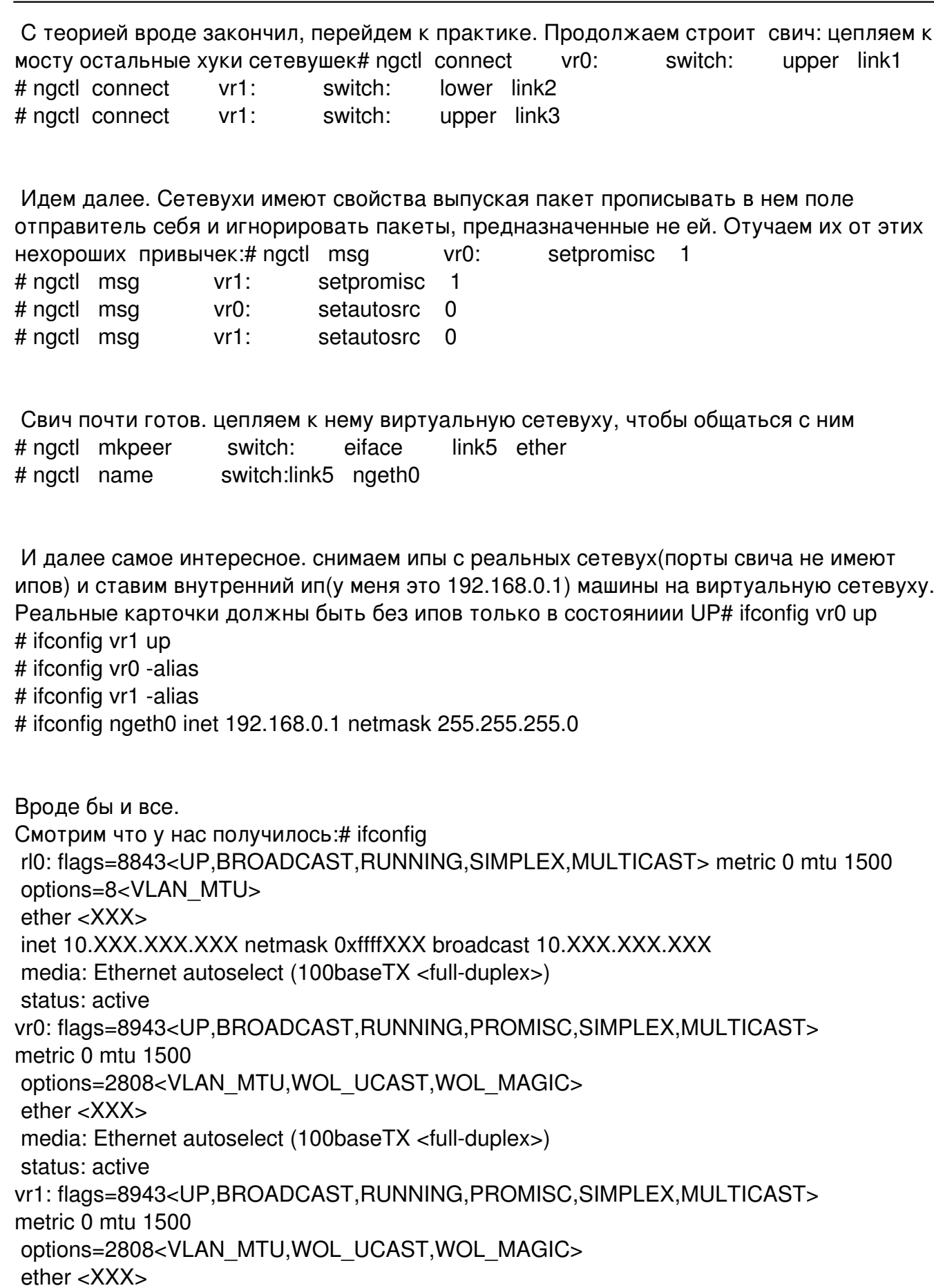

Автор: Administrator 04.01.2010 20:47 - Обновлено 28.05.2010 13:42

 media: Ethernet autoselect (100baseTX <full-duplex>) status: active ngeth0: flags=8843<UP,BROADCAST,RUNNING,SIMPLEX,MULTICAST> metric 0 mtu 1500 ether 00:00:00:00:00:00 inet 192.168.0.1 netmask 0xffffff00 broadcast 192.168.0.255 <overquoting deleted> # ngctl list There are 17 total nodes: Name: <unnamed> Type: ksocket ID: 0000be23 Num hooks: 1 Name: <unnamed> Type: pptpgre ID: 0000be22 Num hooks: 2 Name: <unnamed> Type: eiface ID: 0000001e Num hooks: 1 Name: ng0 Type: iface ID: 0000bd94 Num hooks: 1 Name: rl0 Type: ether ID: 00000001 Num hooks: 0 Name: switch Type: bridge ID: 00000014 Num hooks: 5 Name: vr0 Type: ether ID: 00000002 Num hooks: 2<br>Name: vr1 Type: ether ID: 00000003 Num hooks: 2 Name: vr1 Type: ether ID: 00000003 Num hooks: 2 Name: mpd16513-stats Type: socket ID: 0000bd9a Num hooks: 0 Name: ngctl38842 Type: socket ID: 0000be2a Num hooks: 0 Name: mpd16513-cso Type: socket ID: 0000bd92 Num hooks: 0 Name: mpd16513-eso Type: socket ID: 0000bd93 Num hooks: 0 Name: mpd16513-lso Type: socket ID: 0000bd91 Num hooks: 1 Name: ngeth0 Type: ether ID: 0000001f Num hooks: 0 Name: mpd16513-B1-mss Type: tcpmss ID: 0000be24 Num hooks: 2 Name: mpd16513-B1 Type: ppp ID: 0000bd95 Num hooks: 3 Name: mpd16513-L1-lt Type: tee ID: 0000bd96 Num hooks: 2

# arp -a

? (10.XXX.XXX.XXX) at <XXX\_MAC> on rl0 [ethernet]

------------------------``----------------------------------

? (192.168.0.2) at <XXX\_MAC> on ngeth0 [ethernet]

? (192.168.0.3) at <XXX\_MAC> on ngeth0 [ethernet]

? (192.168.0.255) at ff:ff:ff:ff:ff:ff on ngeth0 permanent [ethernet]

Примечание: записи вида ? (10.XXX.XXX.XXX) at <XXX\_MAC> on rl0 [ethernet] - адреса из локалки провайдера)

 Как видно, сетевухи vrX смирились со своей ролью в качестве портов свича и на них не висят маки соседих машин. Все выглядит так, будто у нас есть свич, в который воткнуты кабеля машин внутренней сети и кабель от нашего компа с интерфейса ngeth0(любопытно, что ifconfig и arp по разному определяют его мак). самого свича, как и полагается, не видно

 Дальше разруливаем все пакеты файером, в нем разрешаем прохождение пакетов через реальные внутренние сетевухи(или шейпим/режем по надобности), ставим нат с внешней сетевухи на ngeth0, раздача инета между сетевухами моста будет

Автор: Administrator 04.01.2010 20:47 - Обновлено 28.05.2010 13:42

регулироваться нетграфом. В общем ведем себя так, как будто у нас появился свич и исчезли две сетевухи.